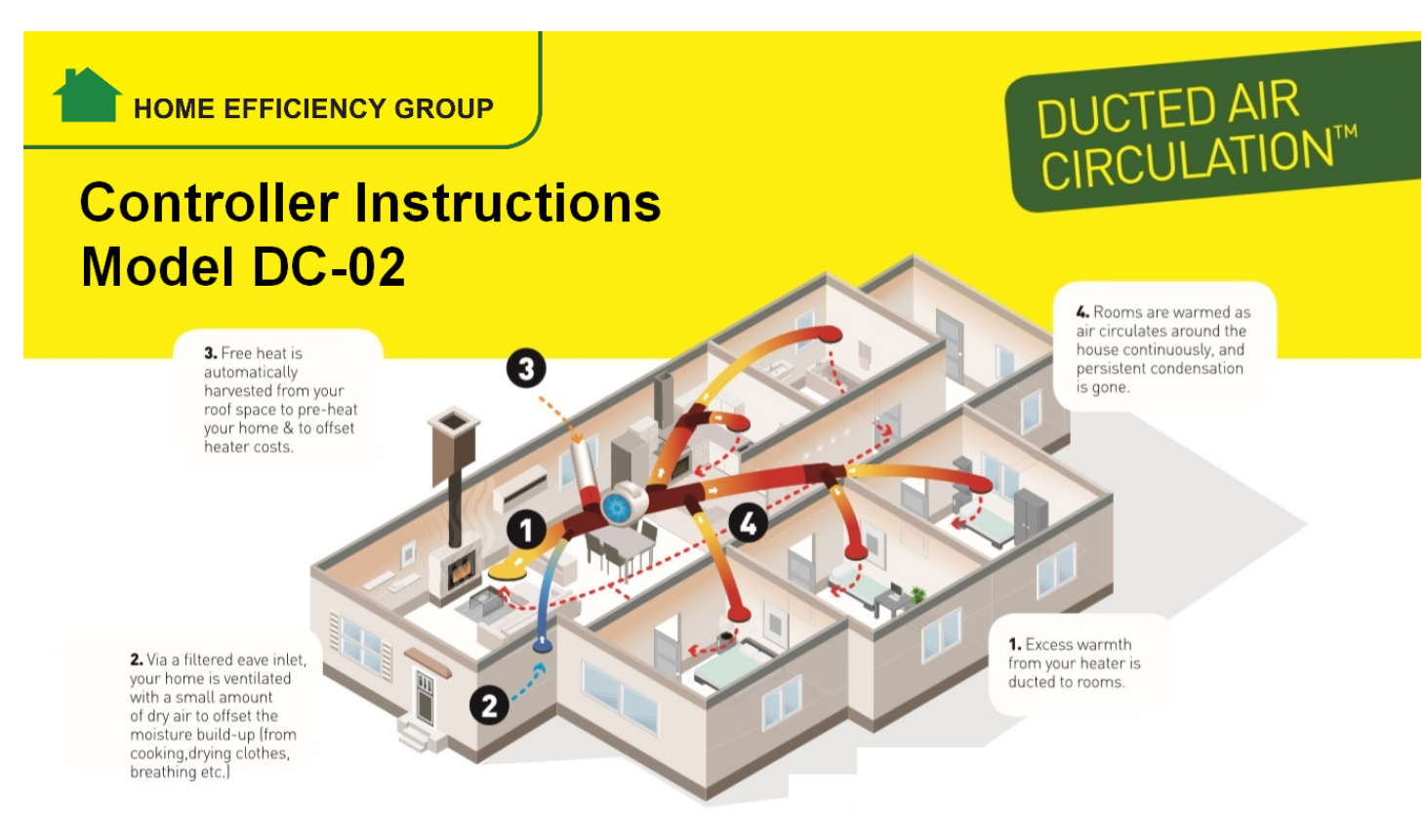

**Document Version**: 04. **Author**: Adam Hirst **Contact**: 1300 96 80 60 or info@heg.com.au **Audience:** Electricians or technicians to program the HEG Digital Controller to HEG specifications. These instructions apply to HEG Air Circulation Systems installed since August 2021.

## **Setting the roof heat "Trigger Temperature"**

The "trigger temperature" is the minimum air temperature in the roof space at which the system will start to introduce that warmed air into the ducted air, with the aim of minimising heating costs to the customer.

- 1. Press and depress the SET button on the thermostat quickly. A red light will begin blinking.
- 2. Use the UP and DOWN buttons to adjust the **trigger temperature to 19 degrees**.
- 3. Wait 10 seconds and the thermostat will reset back to the temperature read-out mode.

## **Changing the thermostat Admin Settings to HEG Recommended Values**

- 1. Ensure the thermostat is powered up. To achieve this, the separate FAN switch should be ON, then press the Power button on the thermostat for 3 seconds to turn the thermostat ON.
- 2. To make changes to the thermostat function values, we need to enter ADMIN SETTINGS MODE. To do this, hold your finger on the SET button for 5 seconds. If you have been successful, a **red light will continue to blink** on the thermostat display.

Note: To exit this mode at a later time, once again hold your finger on the SET button for 5 seconds until the red light stops blinking, or wait 15 seconds with no action; the thermostat then auto-returns to *the temperature display screen.*

- 3. Whilst still in ADMIN SETTINGS MODE, press and depress the SET button *quickly* to scroll through the different codes (see table overleaf).
- 4. To change a value once you have identified the appropriate function code (e.g. L5), press & depress the UP and DOWN buttons quickly on the thermostat to change the default factory settings to the Required HEG Values (see table). They will be saved automatically.
- 5. **Reminder**: Hold your finger on the SET button for 5 seconds to exit the SETUP Mode,or simply wait 15 seconds and the thermostat will default to the temperature display screen.

*Please see over for Function Codes and their Recommended HEG Settings...*

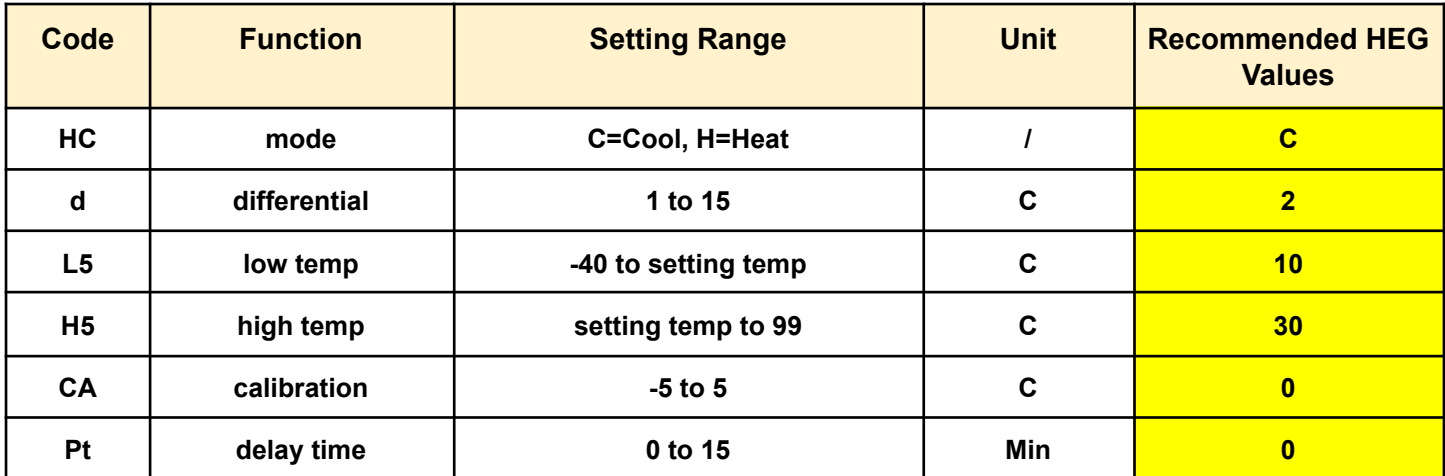

--- End of document ---